## Säker uppsatsskrivning med känsliga personuppgifter

Den här guiden riktar sig till dig som ska skriva uppsats och behandla känsliga personuppgifter. För att behandlingen ska ske på en säker plats krävs att du loggar in till och använder de programvaror som finns tillgängliga via en virtuell dator samt sparar arbetet där.

Gå til[l https://sakeruppsats.kau.se:8443](https://sakeruppsats.kau.se:8443/) i din webbläsare.

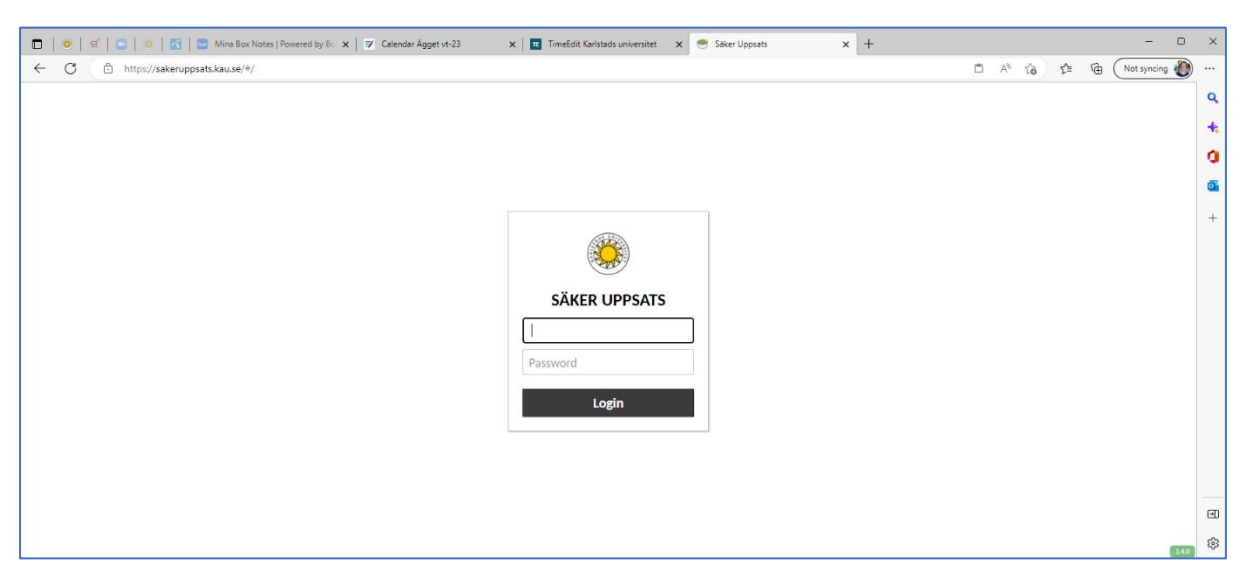

Logga in med ditt KauID.

Via Remotelab har du åtkomst till bland annat Office, SPSS, OneNote, Nvivo och flera webbläsare. Klicka på Windowssymbolen för att hitta och starta program.

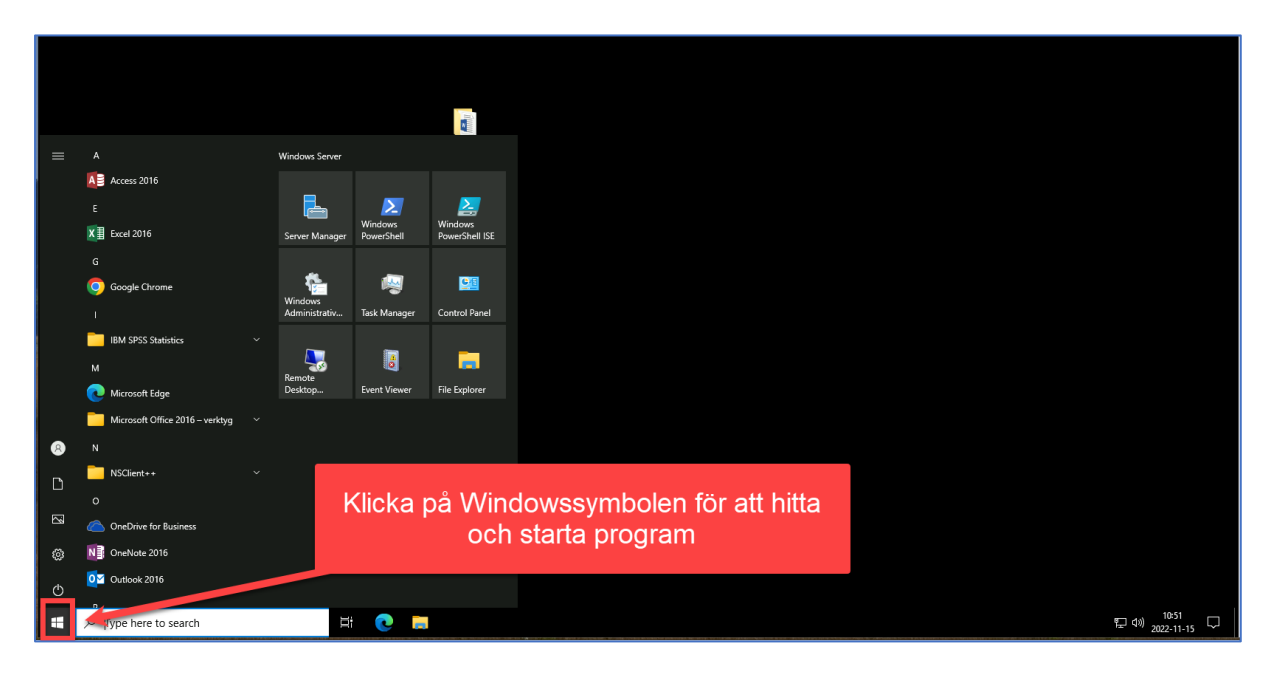

Du kan spara din uppsats under Documents.

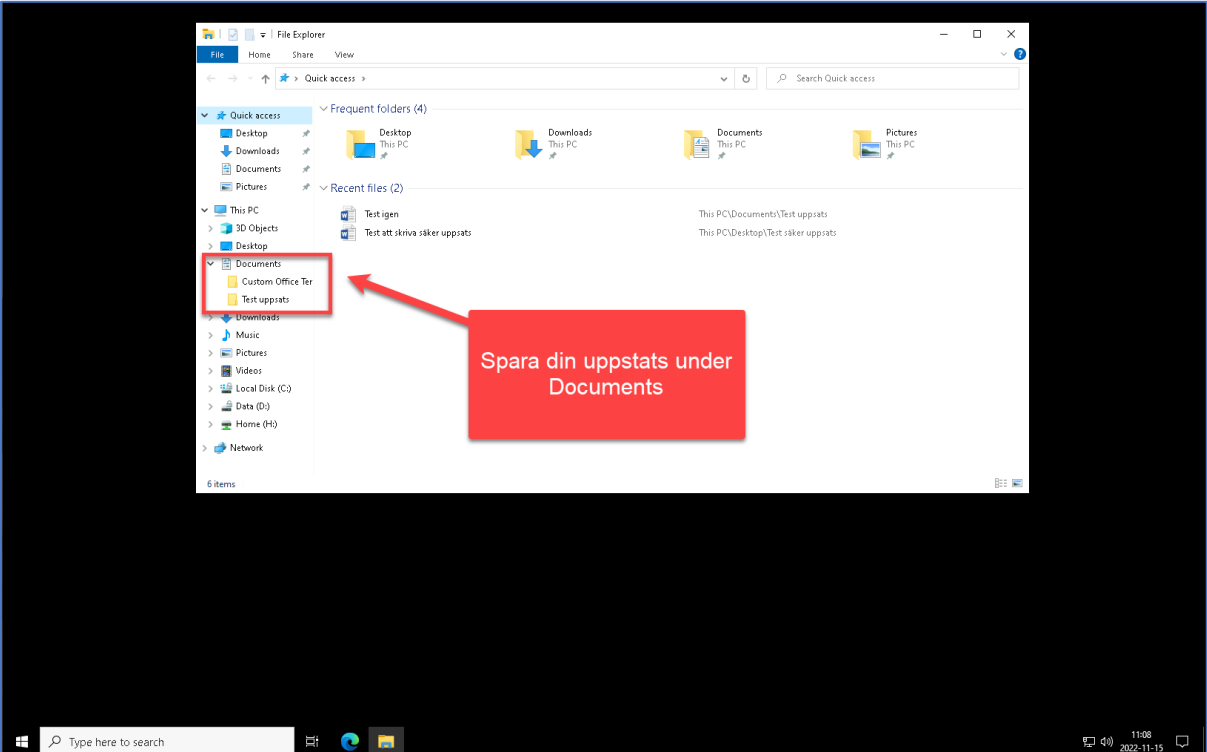

För att logga ut, klicka på Windowssymbolen (1), sedan den runda symbolen och ditt namn (2) och sist klicka på Sign out (3).

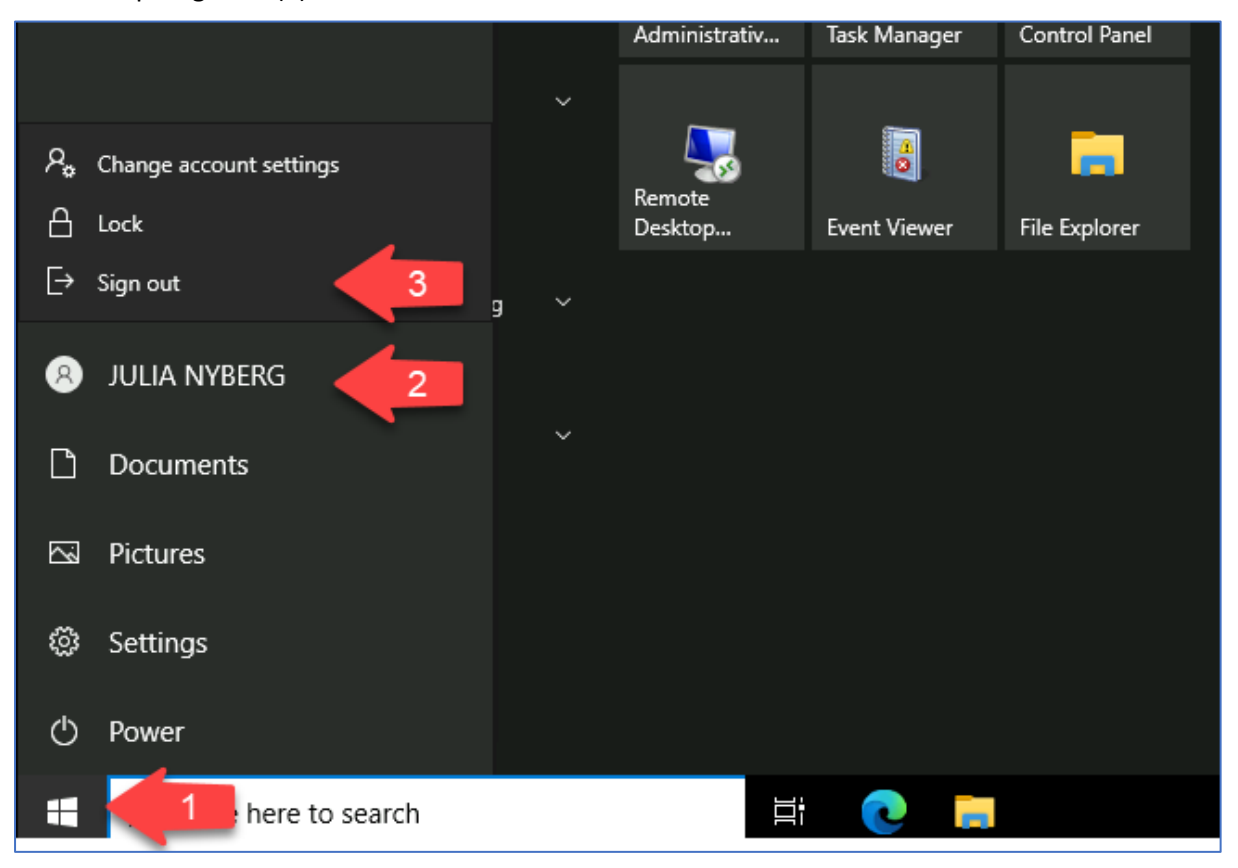

Klicka på Logout i rutan som öppnas

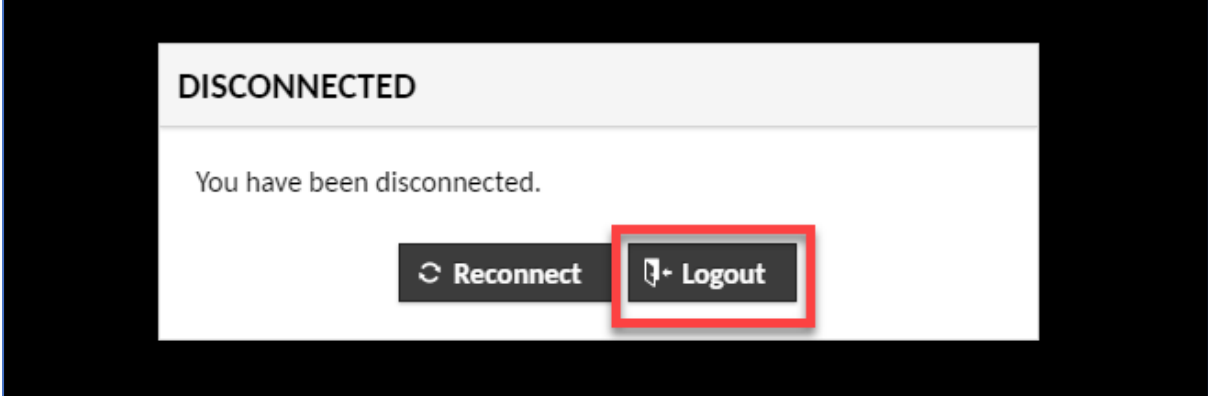